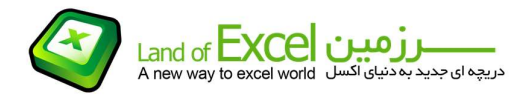

درون یابی داده ها (Interpolation (یکی از نيازهای روزمره در بسياری از رشته های علوم و همچنين فنی و مهندسی می باشد. درون یابی هائی که مرسوم است و بطور معمول مورد استفاده قرار ميگيرد، درون یابی خطی است. بدین معنی که چنانچه اطلاعات نقاط 1 و 2 بر روی منحنی زیر را داشته باشيم و بخواهيم با استفاده از آنها مقدار Y متناظر با X را بیابیم، یک خط فرضی از نقطه 1 به 2 رسـم نموده و با اسـتفاده از روابط<br>مثلثاتی، مقدار Y را محاسـبه می کنیم. این مقدار بر روک تصویر شـماره-1 با عنوان (Y(Linear) معرفی شـده اسـت. بایسـتی توجه داشـت که ضابطه تابع در اختیار ما نیسـت و به همین دلیل به روش درون یابی (و یا برون یابی) رو<br>می آوریم.

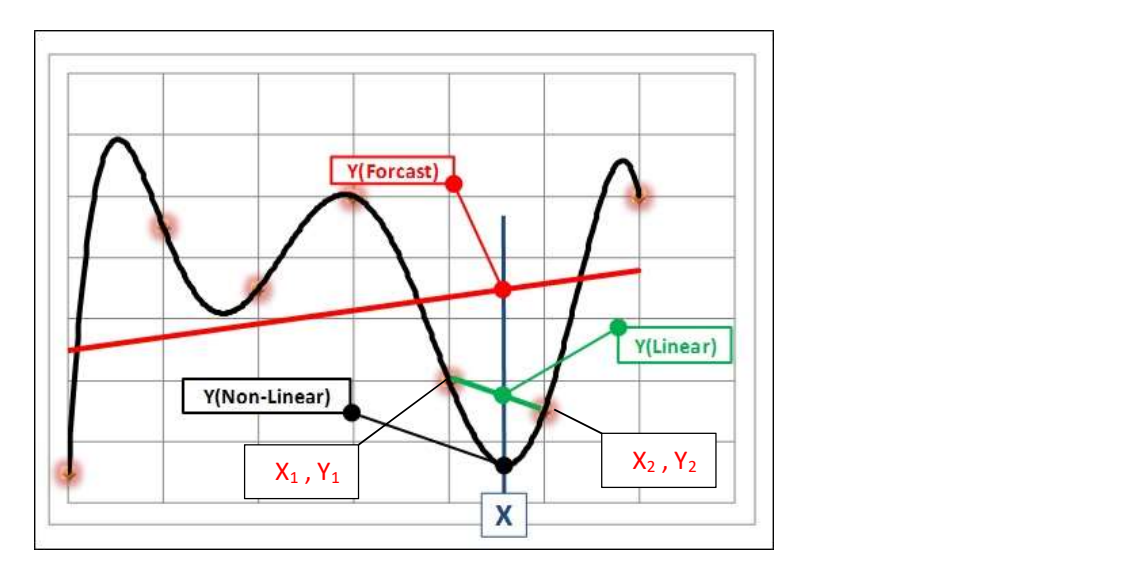

## (تصویر شماره- 1)

پر واضح است که بدلیل عدم در اختیار داشتن ضابطه تابع، چنانچه رفتار تابع غیر خطی باشد مقدار Y محاسبه<br>شده با تقریب (خطا) همراه خواهد بود و این مقدار خطا به فاصله نقاط 1 و 2 از هم دارد.

در کتابخانه توابع نرم افزار اکسل تابعی با عنوان Forecast وجود دارد که درون یابی خطی را بر اساس معادله خطی که از بين تمام نقاط گذشته و دارای کمترین فاصله با این نقاط می باشد، محاسبه می نماید. (خط قرمز رنگ در تصویر شماره- 1) این مقدار بر روی تصویر شماره- 1 با عنوان (Forecast(Y معرفی شده است.

مقدار متناظر با X را بر روی یک مسير دیگر نيز می توان جستجو نمود و آن هم مسير منحنی شکلی است که از کليه نقاط عبور کرده و در بر گيرنده همه آنها می باشد. (مسير مشکی رنگ در تصویر شماره- 1) این مقدار بر روی

تصویر شـماره-1 با عنوان (Non-Linear)Y معرفی شـده اسـت.<br>بایسـتی توجه داشـت که چنانچه فقط از توابع اکسـل اسـتفاده نمائیم، تنـها پاسـخ (Y(Forecast) را خواهیم داشـت.<br>افزودنی Interpolation با هدف درون یابی با اسـتفاده از هر س

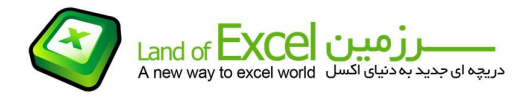

چنانچه با روش نصب یک افزودنی آشنا نيستيد، ميتوانيد از دستورالعمل مربوطه که از طریق آدرس زیر قابل دستيابی است استفاده نمائيد:

## http://pdf.landofexcel.com/HowAddIns.pdf

پس از نصب ، لازم است بعنوان اولين گام Xهای مورد نظر خود را بصورت یک بعدی انتخاب نمائيد. هر چند که در صورت عدم انتخاب داده مناسب، ادامه مسير ممکن نخواهد بود. این داده ها را ميتوان بصورت سطری و یا ستونی به نرم افزار معرفی کرد.

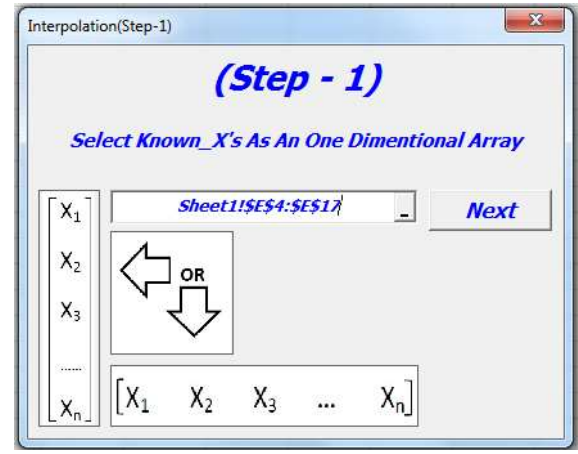

(تصویر شماره- 2)

نحوه انتخاب و معرفی Yها نيز مشابه Xها می باشد:

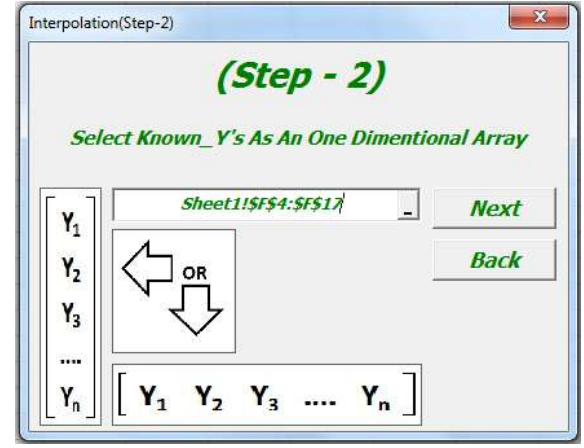

(تصویر شماره- 3)

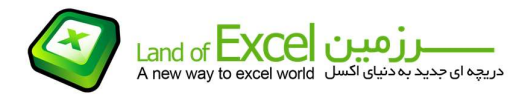

در صورت انتخاب صحيح داده ها، در مرحله آخر لازم است مقدار X مورد نظر را جهت محاسبه Y متناظر با آن وارد نمائيم:

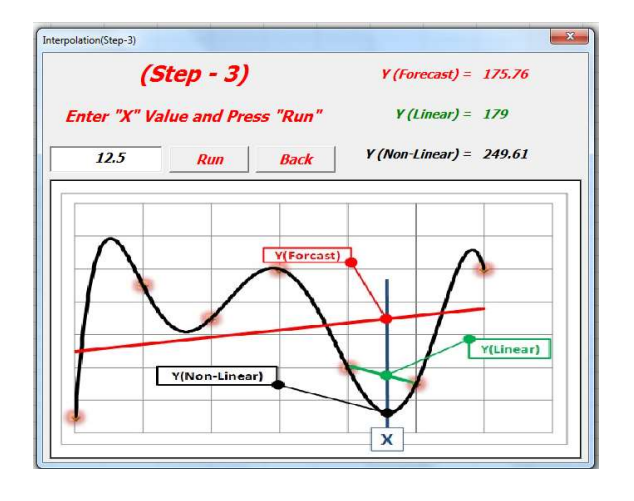

(تصویر شماره- 4)